## **Electronic Appearance Instructions**

1. One the day of the hearing (before the scheduled start time), click the link on Judge Grabill's webpage:

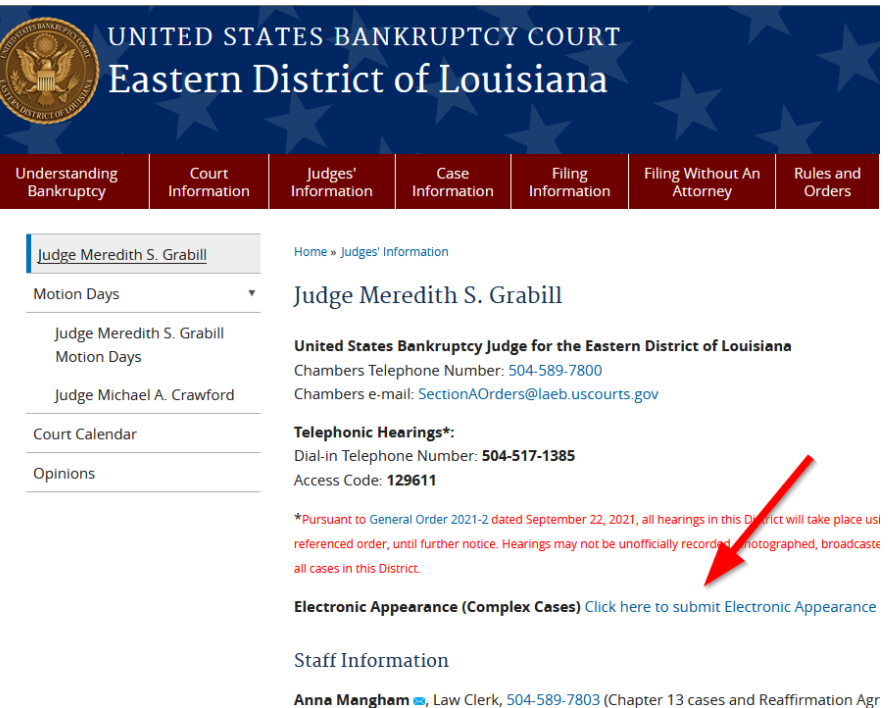

2. Select the Case Number or Case Name of the case in which you would like to appear:

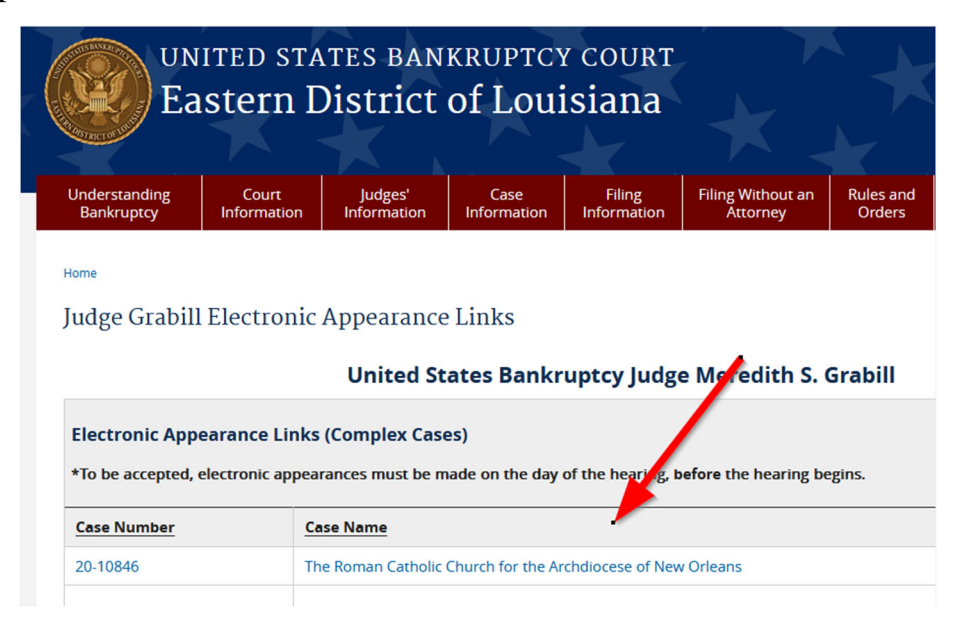

3. Click "Continue" to access the Google Docs form:

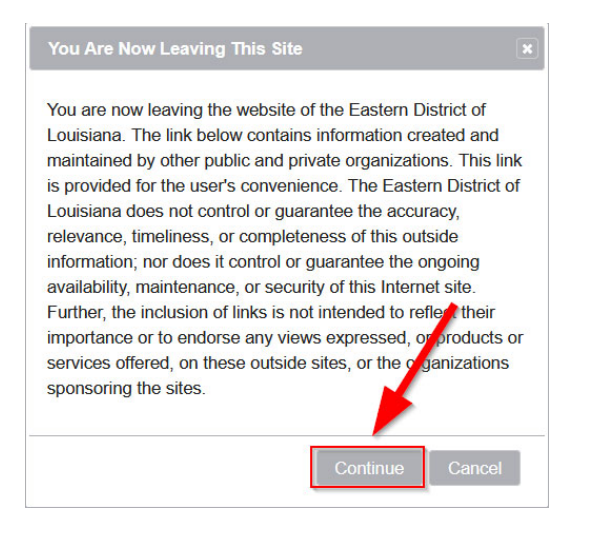

4. Complete all four questions and click "Submit"

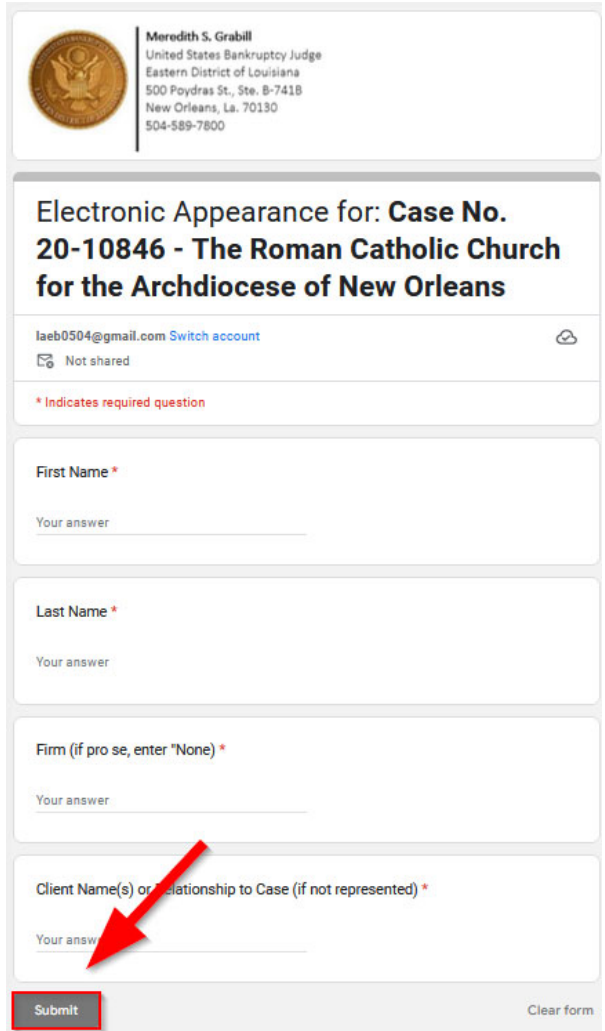